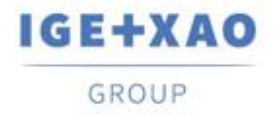

Shaping the Future of the Electrical PLM. **CAD and Simulation** 

# <span id="page-0-0"></span>**Uwagi do wydania**

## **SEE Electrical Expert V4R3 Service Pack 4 (4.84/A)**

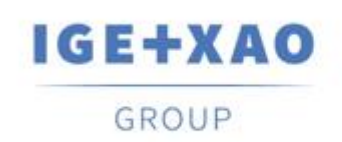

Shaping the Future of the Electrical PLM, **CAD and Simulation** 

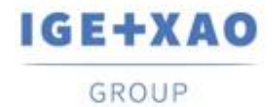

Shaping the Future of the Electrical PLM, CAD and Simulation

France Belgium Brasil Bulgaria אות Canada China בFigaria Bantapas Canada China בMadagascar Morocco הולדות Madagascar Morocco ולאמרי התנהל השלוח ב-Madagascar Morocco ולאחר התנהל השלוח ב-Madagascar Switzerland Tunisia

## Spis Treści

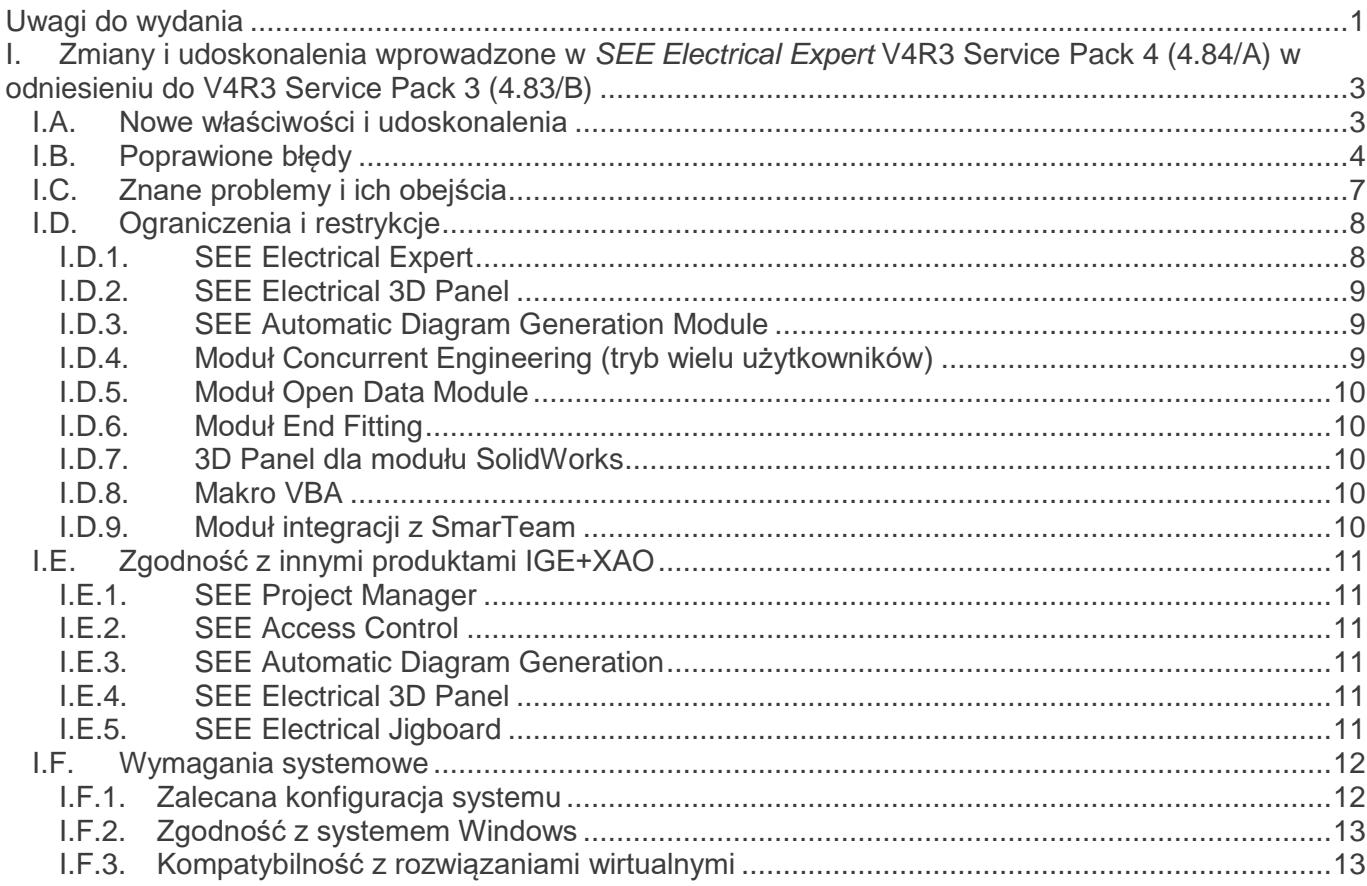

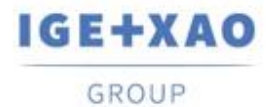

## <span id="page-2-0"></span>**I. Zmiany i udoskonalenia wprowadzone w** *SEE Electrical Expert* **V4R3 Service Pack 4 (4.84/A) w odniesieniu do V4R3 Service Pack 3 (4.83/B)**

## <span id="page-2-1"></span>**I.A. Nowe właściwości i udoskonalenia**

## **Szafy 3D**

Kiedy w danej lokalizacji panelu 3D zostanie wstawiony aparat z innej lokalizacji, aparat ten automatycznie uzyska lokalizację panelu 3D (do którego został włożony).

#### **Złącza**

▪ Podczas wstawiania lub aktualizacji złącza logicznego, proces uwzględnia kategorię połączenia i jest w stanie wstawić ekranowane końcówki złącz na połączeniach kategorii "ekran"

#### **Zestawienia materiałów lub połączeń**

▪ Możliwość pobrania atrybutów projektu, atrybutów grupy i arkusza do wygenerowanych list materiałów i list okablowania.

## **DXF/DWG Import**

▪

W metodzie DXF/DWG Import po włączeniu trybu Zaawansowanego można przypisać Atrybut bloku do makropodstawienia "\$OZNACZENIE" – gdy jest on wybrany w polu "*Atrybuty symbolu SEE*", w ramce Przypisanie atrybutów w zakładce Symbole, dostępne jest odpowiednie pole "*Atrybut pliku DXF/DWG*"

## **Edytor Zmiennych Bloków**

- Nowe atrybuty dla bloków edytora szaf i bloków edytora synoptyki.
- Zarządzanie atrybutami lokalizacji

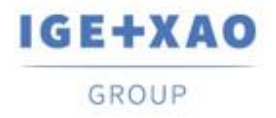

## <span id="page-3-0"></span>**I.B. Poprawione błędy**

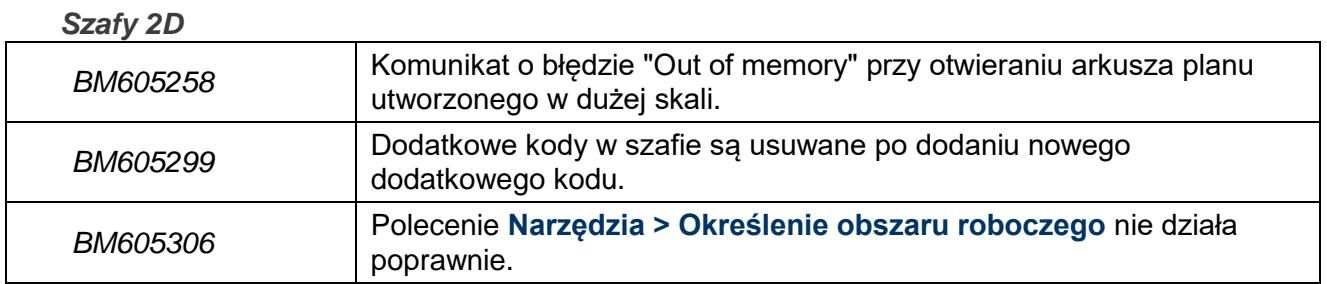

#### *Szafy 3D*

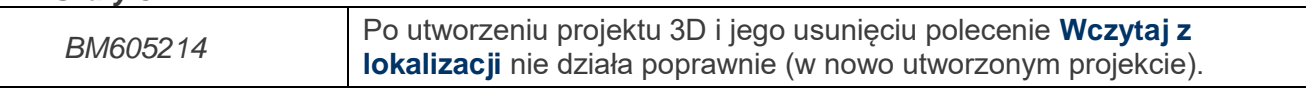

#### *Kable*

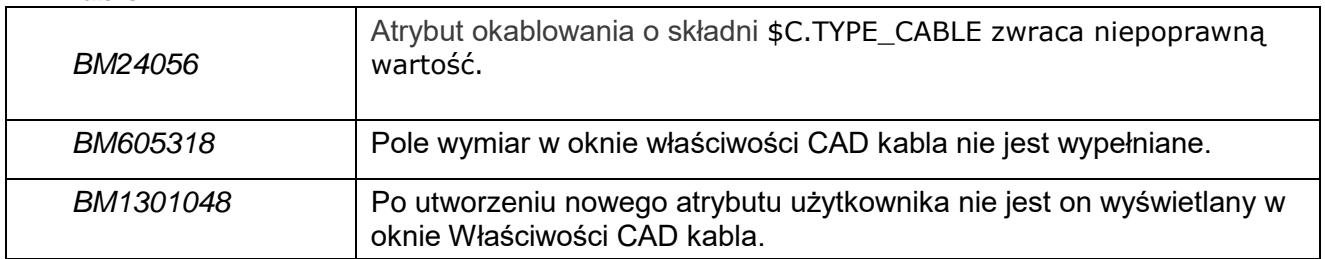

#### *Złącza*

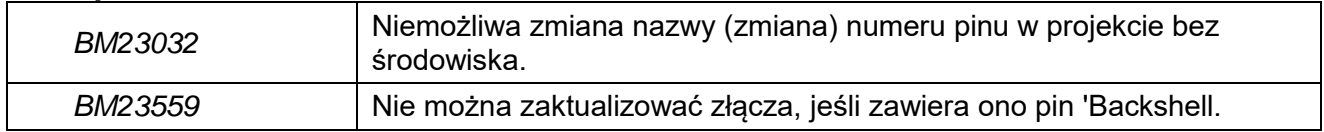

#### *Kopiuj/Wklej*

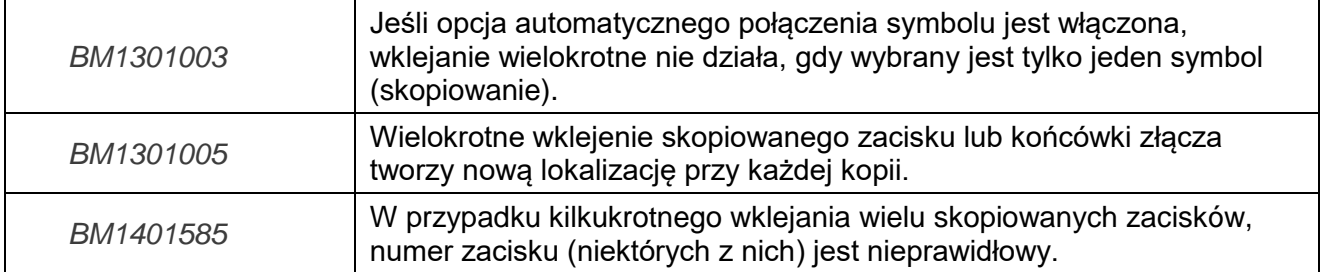

#### *Eksplorator Danych Elektrycznych*

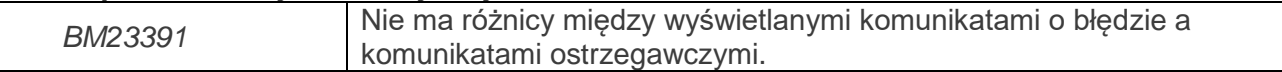

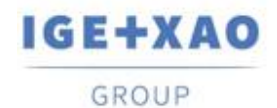

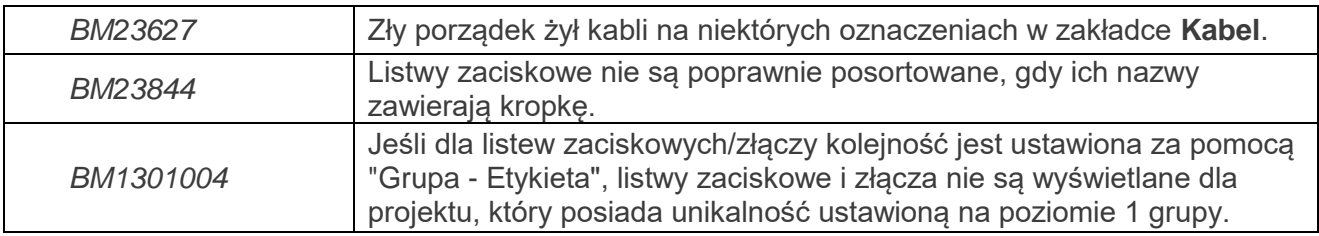

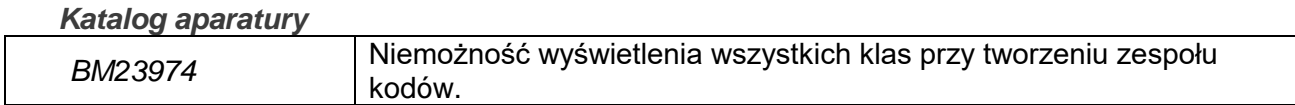

#### *Metody*

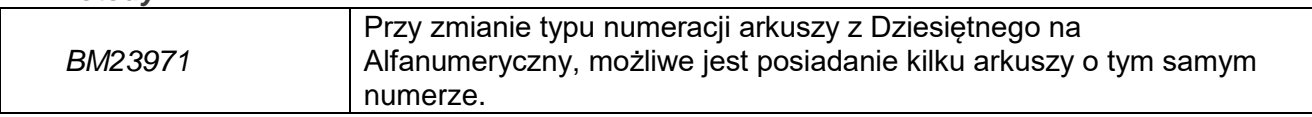

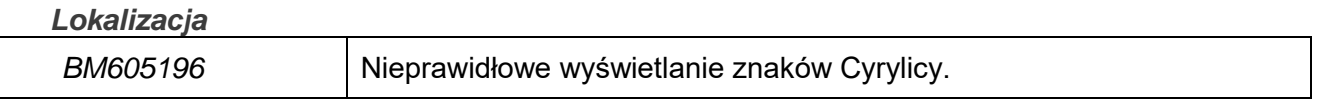

#### *Dialogi programu*

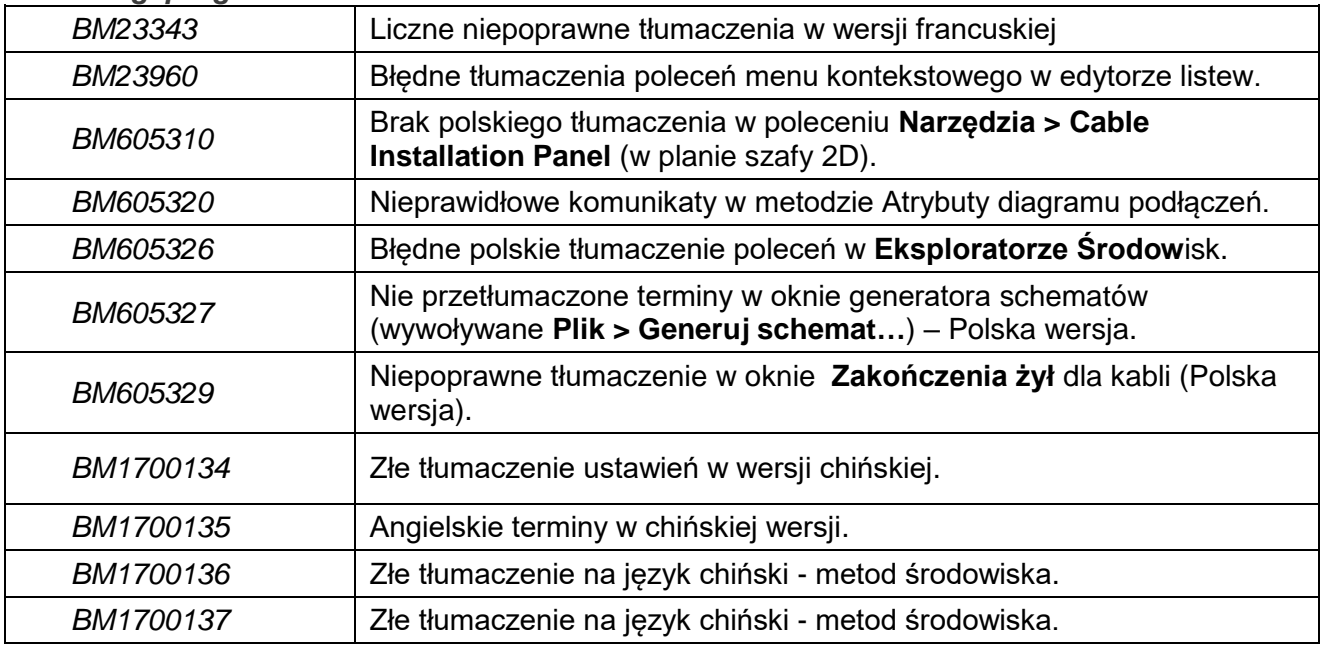

## *Konwersja*

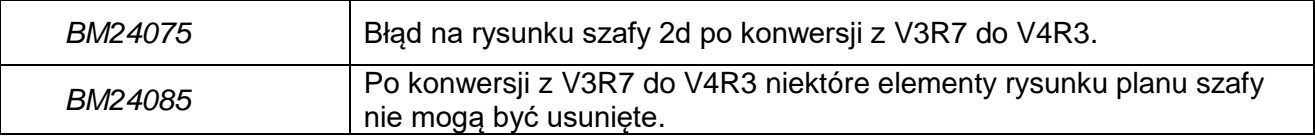

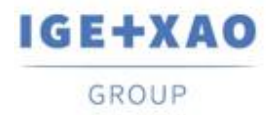

#### *Tryb wielu użytkowników*

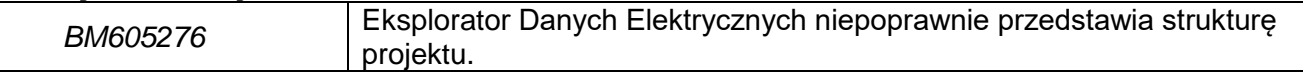

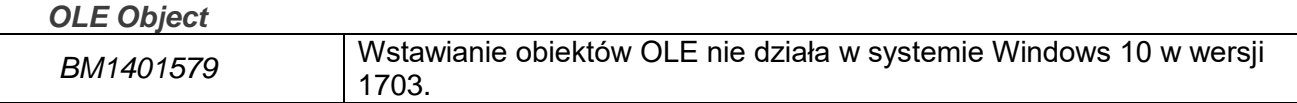

*Inne*

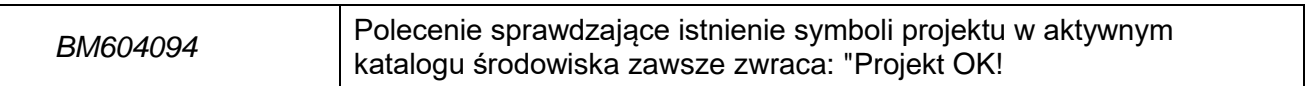

#### *Rysunki parametryczne*

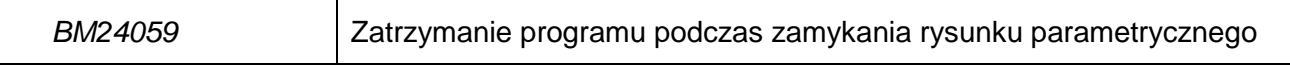

#### *Przetwarzanie*

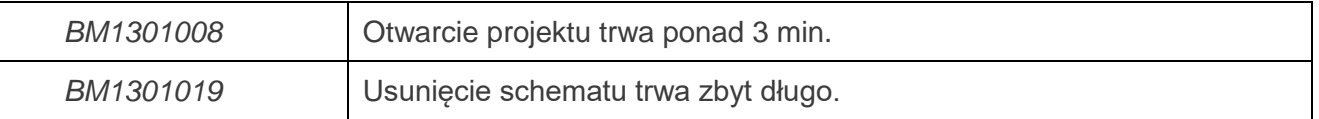

#### *Drukowanie*

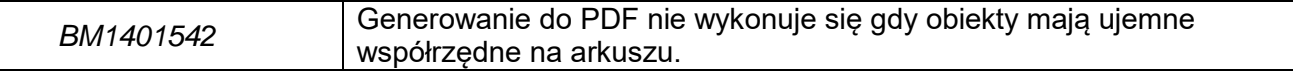

#### *Projekt*

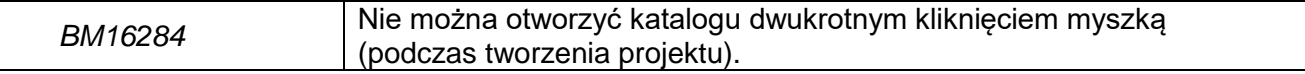

#### *Edytor schematów*

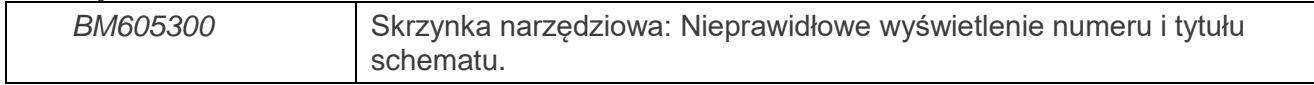

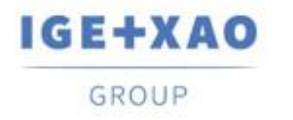

## <span id="page-6-0"></span>**I.C. Znane problemy i ich obejścia**

## **Do poprawienia w V4R3 Service Pack 4 (4.84/B)**

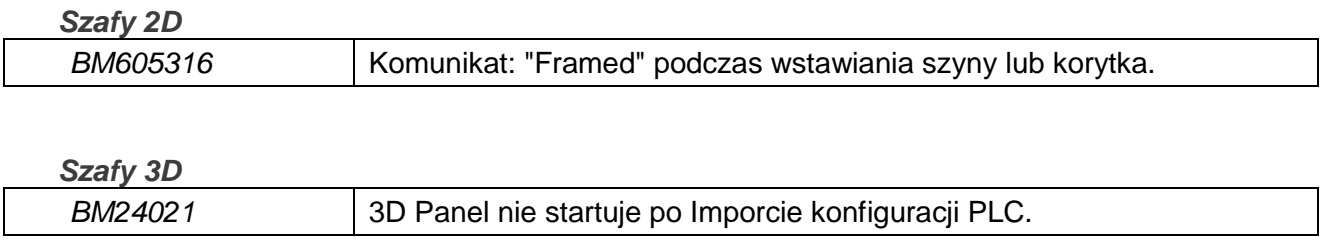

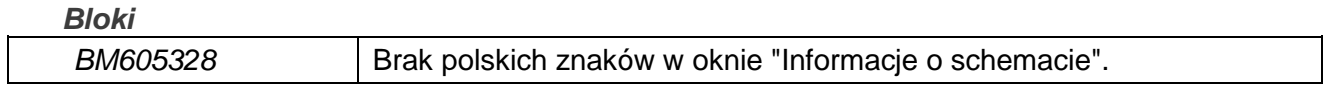

#### *Kable*

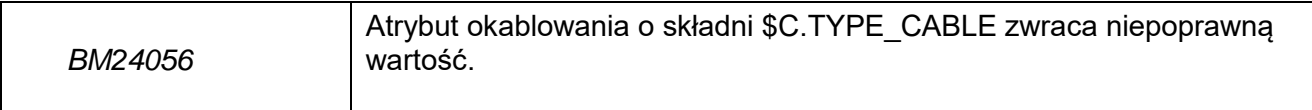

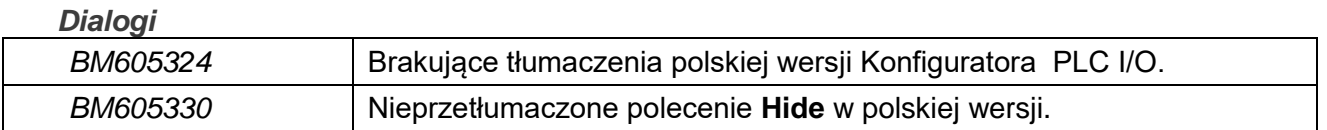

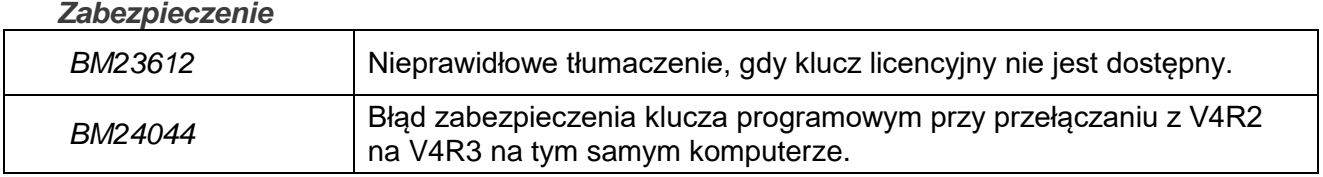

#### *Edytor schematów*

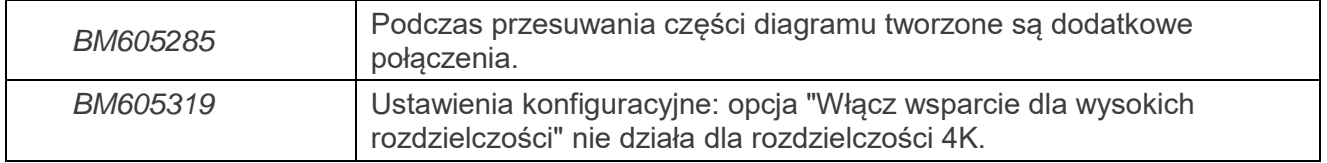

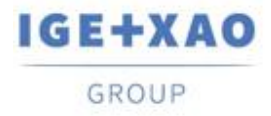

## <span id="page-7-1"></span><span id="page-7-0"></span>**I.D. Ograniczenia i restrykcje**

## **I.D.1. SEE Electrical Expert**

- **SEE Electrical Expert V4R3** nie uruchomi się w **Windows XP**
- **SEE Electrical Expert V4R3** wymaga wersji **Flex LM**, która jest równa lub wyższa niż **11.14.02** aby korzystać z tego typu zabezpieczeń. Komponent **"Visual C++ Redistributable for Visual Studio 2015"** musi być zainstalowany na serwerze, na którym zainstalowany jest Flex LM. Zazwyczaj ten komponent jest instalowany automatycznie w ramach usługi Windows Update.
- $\checkmark$  Projekt może mieć rozmiar maksymalny równy około 1.8 GB.
- Wielojęzyczne funkcje projektu są chronione licencją **"Tłumaczenia"**. Edycja tekstu lub atrybutów jest możliwa we wszystkich językach projektu tylko pod warunkiem, że posiadasz moduł **"Tłumaczenia"** dołączony do licencji. Nawet jeśli nie posiadasz modułu **"Tłumaczenie"**, możesz podglądać projekt w każdym języku projektu, ale możesz dokonać zmian tylko w języku **"głównym"**.
- Proces migracji nie odtwarza **hiperłączy** w projektach utworzonych z poprzednimi wersjami programu SEE Electrical Expert. Aby hiperłącza były dostępne dla migrowanych projektów, należy odbudować adresy krosowe, a następnie ponownie wygenerować spisy materiałów i spis dokumentów.
- **Eksport PDF:** Aby aktywować hiperłącza w programie *Adobe Acrobat Pro*, kliknij **Edytuj > Preferencje...,** wybierz kategorię Dokumenty w lewym panelu wyświetlanego okna Preferencje i wybierz z listy rozwijanej dostępnej dla ustawienia *"Wyświetl dokumenty w trybie PDF/A"* opcję *"Nigdy"***.**
- Parametry **obszaru roboczego** SEE (pliki SWS generowane przez **Opcje/Dostosuj** przycisk **Eksportuj**), które zostały zapisane w wersjach niższych lub równych V4R1, nie są obsługiwane przez V4R3.
- Baza danych **katalogu aparatów SEE** obsługuje **MS SQL Server 2008, 2012 i 2014**  (wymagana jest licencja **"Part List Manager**").
- Wersje większe lub równe **V4** nie obsługują już baz danych **MS SQL** lub **Oracle** dla procesów zestawień materiałowych.
- W przypadku korzystania z funkcji Local Server Borrowing (LSB) lub Internet License Server (ILS) po zakończeniu instalacji nie można zmienić języka oprogramowania.
- $\checkmark$  Katalog aparatów: pole "Data aktualizacji" jest automatycznie uaktualniane przy wykonywaniu odpowiednich funkcji umożliwiających tworzenie, import i modyfikację kodów aparatury. Jednakże są określone przypadki gdy pole nie jest zmieniane – są to:
	- $\checkmark$  Modyfikacje kodów bezpośrednio w bazie Access.
	- $\checkmark$  Pobieranie danych z plików CSV lub XML.

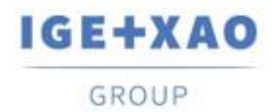

Shaping the Future of the Electrical PLM. CAD and Simulation

- $\checkmark$  Pobieranie danych z formatowanego ASCII lub dBase
- Modyfikacja zawartości pola poleceniem **Edycja > Znajdź, zamień zawartość rubryki**
- Modyfikacja pola poleceniem **Narzędzia > Dodanie lub modyfikacja rubryki w wielu klasach**

#### **Konfigurator PLC I/O**:

- $\overline{Y}$  Przy włączonej opcji generowania rysunków z bloków nie jest możliwe wyeksportowanie interfejsów w generowanych arkuszach PLC (proces ten jest możliwy tylko wtedy, gdy włączona jest opcja generowania z plików Slf).
- $\checkmark$  Brak możliwości importowania konfiguracji z formatami:
	- FNE, EDI LOG i TXT.
	- ACCESS o strukturze innej niż format IGE.
- $\checkmark$  Brak możliwości eksportu konfiguracji.
- W konfiguracji niemożliwe jest zdefiniowanie kilku bloków kart pośredniczących

#### **Edytor zmiennych bloków**:

- $\checkmark$  nie pobiera atrybutów z bloków i standardowych schematów utworzonych z arkuszy planów szaf 2D
- $\checkmark$  Z bloków utworzonych z arkuszy synoptykli potrafi bobrać tylko atrybut funkcja i lokalizacja

## **I.D.2. SEE Electrical 3D Panel**

- <span id="page-8-0"></span>*SEE Electrical 3D Panel* nie może być uruchomiony w systemie **Windows XP**.
- *SEE Electrical 3D Panel* ma własny instalator i nie jest instalowany z *SEE Electrical Expert*.

## **I.D.3. SEE Automatic Diagram Generation Module**

- <span id="page-8-1"></span> Moduł *SEE Automatic Diagram Generation* ma własny instalator i **nie instaluje się wraz z** *SEE Electrical Expert*.
- $\checkmark$  Moduł jest chroniony osobną licencją.
- Moduł *SEE Automatic Diagram Generation* **wymaga** *MS Excel* I jest kompatybilny z **32 i 64 bitową** wersją *MS Excel* **2010, 2013 i 2016**.
- Program **Edytor zmiennych bloków** nie edytuje bloków stworzonych w edytorze szaf lub edytorze wiązek.

## **I.D.4. Moduł Concurrent Engineering (tryb wielu użytkowników)**

- <span id="page-8-2"></span> Moduł *Concurrent Engineering* (tryb wielu użytkowników) współpracuje z bazami *MS SQL*  **Server 2012** i **2014** do zapisu projektu.
- Moduł *Concurrent Engineering* wymaga użycia *SEE User Access* do identyfikacji użytkownika.

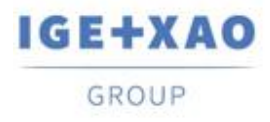

 Funkcja **Cofnij/Ponów** oraz opcja "Zapisz automatycznie projekt podczas jego zamykania" (w oknie Parametry) jeśli nie jest włączona, nie działają w trybie wielu użytkowników (Moduł Concurrent Engineering).

## **I.D.5. Moduł Open Data Module**

<span id="page-9-0"></span>Moduł *Open Data* wymaga *MS Excel* i jest kompatybilny tylko z 32-bitową wersją.

## **I.D.6. Moduł End Fitting**

<span id="page-9-1"></span> $\checkmark$  Aby migrować zapisane dane (do V4R1) w atrybutach kabli do nowych atrybutów zakończeń kabla zdefiniowanych w V4R3, należy zainstalować i aktywować wtyczkę *"End Fitting migration to V4R3 (4.80) Migracja danych przechowywanych aż do wersji V4R1 w atrybutach kabli do nowych atrybutów zakończeń żył w V4R2"*.

## **I.D.7. 3D Panel dla modułu SolidWorks**

- <span id="page-9-2"></span> Funkcjonalność *3D Panel dla SolidWorks* nie jest kontynuowana w *SEE Electrical Expert* od wersji równej lub powyżej V4R3.
- Szafa 3D utworzona tym modułem (przed V4R3) nie może zostać przekonwertowana do aktualnego modułu *3D Panel*.

## **I.D.8. Makro VBA**

<span id="page-9-3"></span> By uruchomić makro w *SEE Electrical Expert* wersji większej lub równej V4R2, wymagana jest instalacja **VBA wersji 7.1 32 bit** (nie 64 bit).

## **I.D.9. Moduł integracji z SmarTeam**

<span id="page-9-4"></span> Moduł *SmarTeam Integration* z wersji *SEE Electrical Expert* V4, V4R1, V4R2 i V4R3 wspiera wersję SmarTeam V5R19 do V5R27.

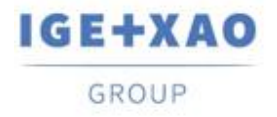

## <span id="page-10-0"></span>**I.E. Zgodność z innymi produktami IGE+XAO**

## **I.E.1. SEE Project Manager**

<span id="page-10-1"></span>*SEE Electrical Expert* V4R3 Service Pack 4 (4.84/A) jest zgodny z *SEE Project Manager* V8R2 SP 7 - Patch K lub L i V8R3 Patch C.

## **I.E.2. SEE Access Control**

<span id="page-10-2"></span>*SEE Electrical Expert* V4R3 Service Pack 4 (4.84/A) współpracuje tylko z wersją 4.50/E programu *SEE Access Control*.

Użytkownicy starszych wersji SEE User Access powinni przekonwertować bazy danych tej aplikacji używając SEE User Access Admin Tool.

## **I.E.3. SEE Automatic Diagram Generation**

<span id="page-10-3"></span>*SEE Electrical Expert* V4R3 Service Pack 4 (4.84/A) współpracuje z SEE Automatic Diagram Generation wersji wyższej lub równej 4.80/A.

## **I.E.4. SEE Electrical 3D Panel**

<span id="page-10-4"></span>SEE Electrical Expert V4R3 Service Pack 4 (4.84/A) współpracuje z SEE Electrical 3D Panel w wersji równej V1R5 Service Pack 1.

## **I.E.5. SEE Electrical Jigboard**

<span id="page-10-5"></span>*SEE Electrical Expert* V4R3 Service Pack 3 (4.84/A) współpracuje z wersją V4R7 programu SEE Electrical Jigboard.

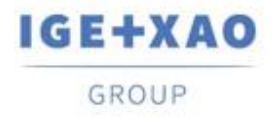

Shaping the Future of the Electrical PLM, **CAD and Simulation** 

## <span id="page-11-0"></span>**I.F. Wymagania systemowe**

## **I.F.1. Zalecana konfiguracja systemu**

#### <span id="page-11-1"></span>**Tryb jednego użytkownika:**

- Microsoft *Windows* 7 Home Premium, Professional, Ultimate, Enterprise
- 64-bitowy system operacyjny zainstalowany
- Procesor: klasy Intel i3, 2 GHz.
- RAM: 4 GB.
- 500 MB wolnej przestrzeni dyskowej wymaganej do instalacji.
- W celu poprawienia wydajności w *SEE Electrical Expert*, stosowne jest użycie dysku SSD.
- Karta grafiki zapewniająca minimalną rozdzielczość: 1280 x 1024.

#### **Tryb wielu użytkowników (Concurrent Engineering):**

Odrębne wymagania dla Serwera i dla Klienta.

#### **Dla Serwera**:

- Microsoft *Windows* Server 2008 R2 64 bit lub nowszy.
- Microsoft SQL Server 2008 R2 (rekomendowana wersja PROFESSIONAL ); EXPRESS EDITION umożliwia działanie, z wyraźnymi ograniczeniami).
- Procesor: klasy Intel i7, 3 GHz.
- RAM: 12 GB (+ 1 GB na każdego użytkownika).
- 200 GB zarezerwowane na instalacje.
- LAN (Karta sieciowa): 1 GB.

#### **Dla Klienta**:

- Microsoft *Windows* 7 (64 bit).
- Procesor: klasy Intel i3, 2 GHz.
- RAM: 4 GB.
- 500 MB zarezerwowane na instalację.
- W celu poprawienia wydajności w SEE Electrical Expert, stosowne jest użycie dysku SSD.
- Karta sieciowa: 1 GB.
- Karta grafiki zapewniająca minimalną rozdzielczość: 1280 x 1024.

#### **Wymagania dla 3D Panel:**

- Microsoft *Windows* 7 Home Premium, Professional, Ultimate, Enterprise.
- Procesor: klasy Intel i5, 2 GHz.
- RAM: 4 GB.
- 1 GB wolnego miejsca na dysku potrzebnego do instalacji, wraz z domyślnie dostarczoną biblioteką części 3D.
- Karta graficzna: pełna obsługą OpenGl, jak również minimum 1 GB pamięci dedykowanej.

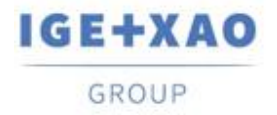

## **I.F.2. Zgodność z systemem Windows**

<span id="page-12-0"></span>SEE Electrical Expert V4R3 pracuje w:

- Microsoft **Windows 10** Pro (32 i 64 bity) oraz Microsoft **Windows 10** Enterprise (32 i 64 bity).
- Microsoft *Windows* **8** i Microsoft *Windows* **8.1** (z wyłączeniem RT wersji dla urządzeń mobilnych).
- Microsoft *Windows* **7**.

## **I.F.3. Kompatybilność z rozwiązaniami wirtualnymi**

<span id="page-12-1"></span>SEE Project Manager and SEE Electrical Expert są kompatybilne z wirtualizacjami Citrix, Microsoft App-V i VMWare.

**Microsoft App-V i VMWare**

Nie zgłoszono żadnych problemów ze zgodnością.